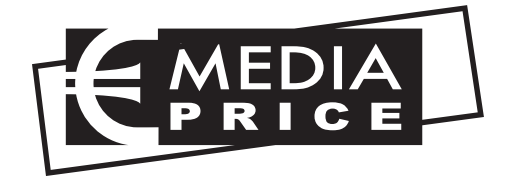

MP847 Réf. 703060

# ADAPTATEUR NUMÉRIQUE TERRESTRE

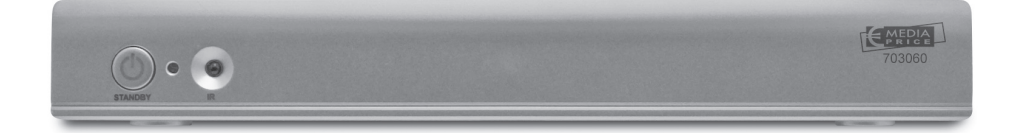

## SOMMAIRE

### **SECTION ESSENTIELLE**

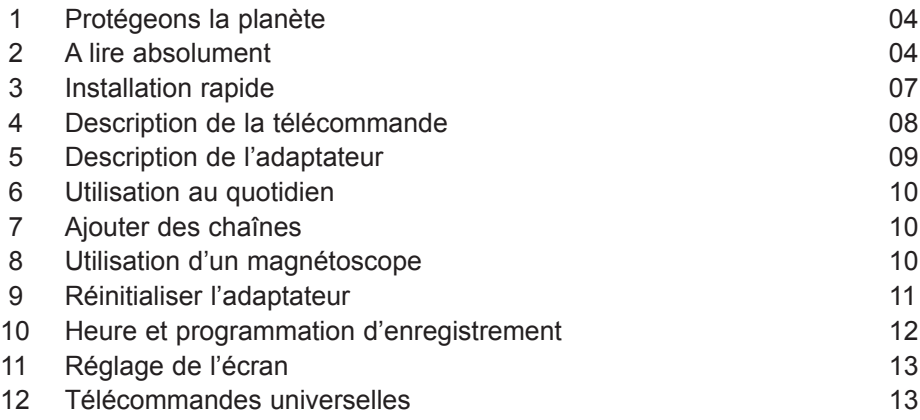

## SECTION AVANCÉE : www.mediaprice.fr

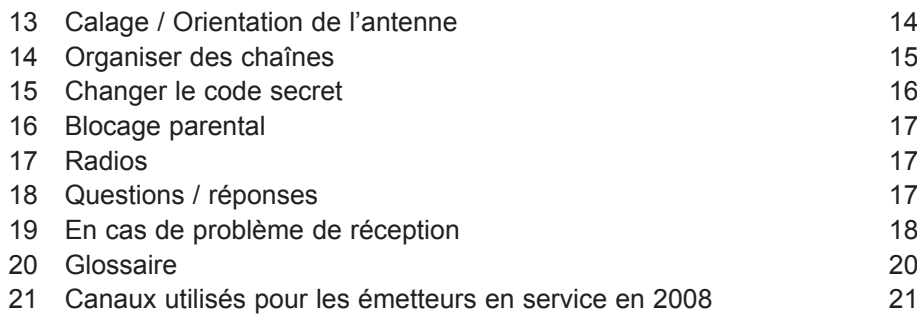

#### FR **1 - Protégeons la planète**

La notice de votre terminal est composée de deux sections. La section essentielle comprend les informations indispensables vous permettant d'installer rapidement et simplement l'appareil, la description du produit et de sa télécommande, et la manière de l'utiliser au quotidien. Cette section essentielle comporte également les consignes de sécurité et les informations réglementaires qu'il faut lire absolument.

La deuxième partie, appelée « section avancée », comporte des informations qui sont utile dans des cas rares. On y trouve par exemple des astuces pour régler l'antenne en cas de mauvaise réception. Nous y avons également placé la description de menus importants, mais très intuitifs.

Pour préserver l'environnement, cette notice papier ne comporte que la section essentielle. Une notice complète, incluant les deux sections, est disponible sur **www.mediaprice.fr**.

### **2 - A lire absolument**

Lorsque des chaînes changent de fréquence, il est normal que vous ne les receviez plus. La manière la plus simple de les récupérer consiste à réinitialiser l'appareil comme expliqué au § 9 page 11.

L'intérieur de votre terminal contient des composants soumis à haute tension ; n'ouvrez jamais l'appareil, même après avoir retiré le cordon secteur. De manière générale, les appareils audio-vidéo ne sont pas reliés à la terre, vous pouvez donc ressentir des décharges électriques (non dangereuses) en touchant deux appareils simultanément (ou un appareil et le câble d'antenne). Nous vous conseillons de brancher les appareils sur le secteur après avoir effectué toutes les liaisons et connexions.

Lorsque vous rencontrez un mot que vous ne comprenez pas, allez voir dans la partie «Glossaire» de la section avancée, la plupart des mots techniques y sont expliqués.

Pour nettoyer votre terminal ou sa télécommande, n'employez ni solvant ni détergent. Un chiffon sec ou très légèrement humide sera parfait pour enlever la poussière.

N'installez pas le terminal à proximité d'autres appareils. Choisissez un endroit aéré et ne posez rien sur les grilles d'aération. Ne posez jamais le terminal sur un autre appareil, la surchauffe qui en résulterait ferait vieillir prématurément les composants. En cas d'orage, débranchez tous vos appareils audio-vidéo du secteur : ils pourraient subir des dommages non couverts par la garantie.

Conformément aux obligations faites par le respect de la norme EN 60065, nous attirons votre attention sur les éléments de sécurité suivants.

Il convient de ne pas obstruer les ouvertures d'aération avec des objets tels que journaux, nappes, rideaux, etc. Une distance minimale de 5 cm est requise autour de l'appareil pour assurer une aération suffisante. Il convient de ne pas placer sur l'appareil, ou à proximité, des sources de flammes nues telles que des bougies allumées. L'appareil ne doit pas être exposé à des égouttements d'eau ou des éclaboussures et de plus, aucun objet rempli de liquide tel que des vases ne doit être placé sur l'appareil. Lorsque la prise d'alimentation est utilisée comme dispositif de déconnexion, ce dispositif doit demeurer aisément accessible.

La télécommande nécessite deux piles AAA 1.5V. Respectez la polarité indiquée dans le logement. Dans un respect de l'environnement et de la loi, ne jetez jamais les piles usagées avec les ordures ménagères. Rapportez-les à votre point de vente où vous trouverez des containers pour piles usagées.

Le bon fonctionnement de l'appareil sous-entend une utilisation conforme à cette notice. Aucune fonction présente dans l'appareil, mais non décrite dans cette notice ne présente de garantie. Aussi, certaines fonctions considérées comme non essentielles ont volontairement été occultées de ce document.

La programmation du terminal se fait par l'intermédiaire des menus. Pour faciliter la lecture de cette notice, nous écrirons l'accès à un menu donné sous la forme simplifiée suivante :

### MENU / **menu / sous-menu**.

#### Par exemple, lorsque vous lirez :

• Allez dans MENU / **Recherche / Rech. man.**

#### c'est équivalent à :

- Appuyez sur la touche MENU pour accéder au menu principal.
- Appuyez sur la touche  $\rightarrow$  pour sélectionner le menu **Recherche** et appuyez sur OK.
- Appuyez sur la touche  $\blacktriangledown$  pour sélectionner le sous-menu **Rech. man.** et appuyez sur OK.
- • Appuyez sur OK pour valider.
- • Vous remarquerez que les mots écrits en gras dans cette notice correspondent aux mots qui apparaissent dans les menus sur l'écran du téléviseur.

Cet adaptateur est garanti un an pièces et main d'œuvre. En cas de problème technique, adressez-vous directement à votre revendeur en vous munissant de la facture d'achat de votre appareil.

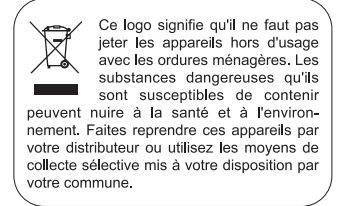

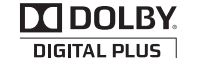

Fabriqué sous licence de Dolby Laboratories. Le terme Dolby et le sigle double-D sont des marques commerciales de Dolby Laboratories.

### **3 - Installation rapide**

L'adaptateur étant débranché du secteur, connectez directement l'antenne à l'entrée ANT (F page 9) de l'adaptateur. Reliez l'adaptateur et le téléviseur par un câble d'antenne mâle/femelle. Ce câble permet de continuer à recevoir les chaînes analogiques locales sur le téléviseur si elles ne sont pas encore accessibles par la TNT. L'absence de ce câble ne nuit pas à l'installation TNT. Reliez votre téléviseur à l'adaptateur grâce à un cordon HDMI, allumez le téléviseur et mettez-le en mode HDMI (voir notice du téléviseur si nécessaire). Branchez le cordon d'alimentation sur le secteur. Le voyant vert en façade s'allume. Insérez les piles dans la télécommande.

L'écran du téléviseur affiche un menu de sélection de langue. Si ce n'est pas le cas, vérifiez les connexions et le mode HDMI de votre téléviseur.

En cas de problème, consultez également le paragraphe 18 point n°1 (voir page 17).

Choisissez la langue avec les touches  $\rightarrow \bullet$ , puis appuyez sur OK.

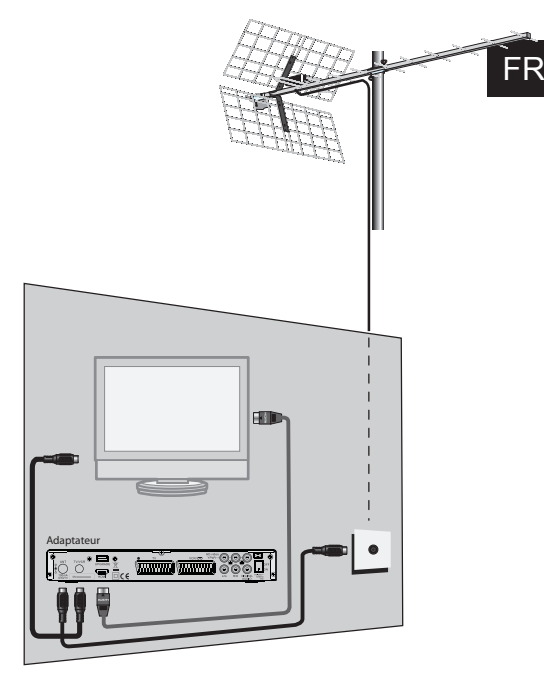

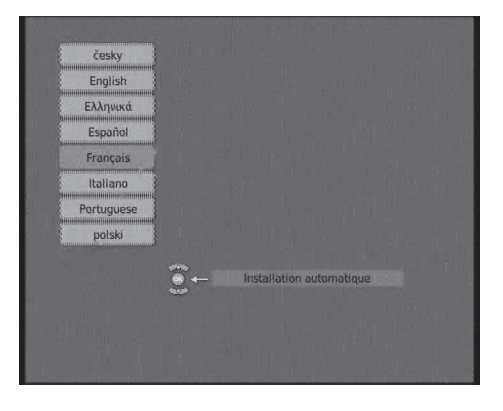

La recherche automatique de chaîne démarre. A l'issue de cette recherche, l'adaptateur affiche la première chaîne, l'installation de base est terminée. Pour satisfaire le plus grand nombre, nous avons réglé les paramètres usine de telle manière que les émissions 4:3 soient déformées pour occuper la totalité de votre écran 16:9. Si vous êtes un puriste et souhaitez voir les émissions 4:3 non déformées, avec des barres noires à gauche et à droite de l'écran, nous vous invitons à régler, dans MENU / **Configuration** / **Système** /

#### **TV**, le paramètre **Format d'écran** sur **16:9HDMI.**

Si la recherche n'a pas trouvé toutes les chaînes (ou aucune), c'est probablement qu'il faudra améliorer votre installation (voir paragraphe suivant). Si aucune chaîne n'est trouvée après l'amélioration, c'est probablement que votre zone n'est pas encore couverte par la TNT.

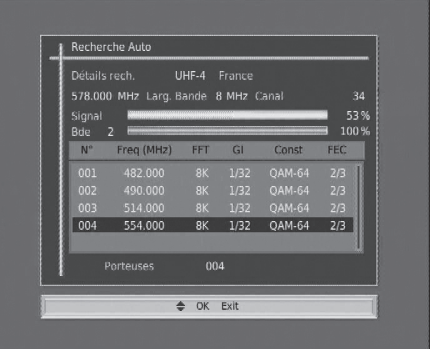

### **4 - Description de la télécommande**

- 1 En utilisation normale, permet de taper le numéro de la chaîne souhaitée. Dans le mode programmation, permet de rentrer les valeurs numériques.
- 2 Permet de mettre en veille l'adaptateur ou de l'allumer.
- 3 Permet d'entrer dans le menu principal ou de revenir au menu précédent.
- 4 Permet de régler le volume.
- 5 Un appui fait changer de chaîne.
- 6 Permet d'afficher la liste des chaînes. Validation dans les menus.
- **7** Permet de revenir à la chaîne en cours.
- 8 Fait apparaître le Guide Electronique des Programmes.
- 9 Un appui permet de couper le son. Un deuxième appui revient en mode normal.
- 10 Pour accéder plus rapidement aux chaînes favorites.
- 11 Touche  $\odot$  (info). Un premier appui affiche des informations sur le programme en cours, un deuxième appui affiche des paramètres techniques sur la chaîne en cours ainsi que le niveau de signal.
- 12 Pour activer ou désactiver les sous-titres (DVB).
- 13 Pour basculer du mode TV au mode Radio et inversement.
- 14 Pour programmer la mise en veille dans 10 minutes ou 20 minutes, etc.

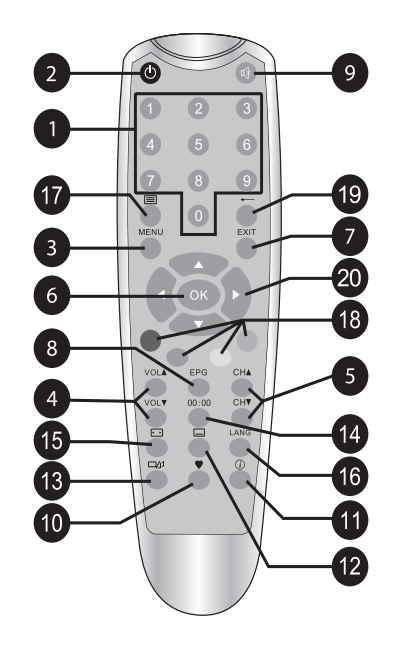

- 15 Accès rapide au format d'écran.
- 16 Pour choisir parmi les voies audio disponibles (autre langue, Dolby Digital, ...).
- 17 Permet d'accéder au télétexte (si diffusé).
- 18 Utilisées dans certains menus et dans le navigateur du magazine télétexte.
- 19 Permet de revenir à la chaîne regardée précédemment.
- 20 Flèches pour naviguer dans les menus et modifier les différents paramètres. Hors des menus, permet de changer de chaînes et de régler le volume.

### **5 - Description de l'adaptateur**

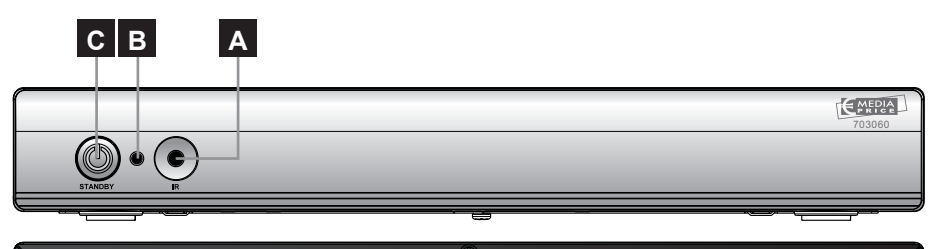

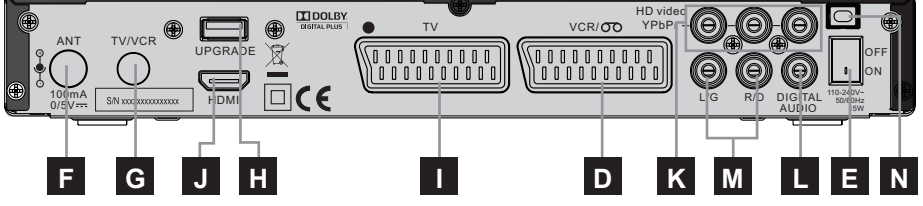

- A Récepteur infrarouge (détecte le signal infrarouge de la télécommande).
- B Indicateur lumineux. Le voyant vert allumé signifie : en marche. Le voyant rouge allumé signifie : en veille.
- C Bouton marche/arrêt.
- D Entrée / Sortie péritel magnétoscope. Lorsque vous lisez une cassette, le magnétoscope prend automatiquement la main sur l'adaptateur lorsqu'il est en veille.
- E Interrupteur Marche/Arrêt.
- **F** Entrée antenne terrestre (râteau).
- G Sortie antenne TV (ou magnétoscope).
- **H** Connecteur USB pour SAV uniquement.
- FR Sortie péritel TV. Pour connecter l'adaptateur au téléviseur, lors de l'utilisation avec un magnétoscope. Le signal qui vient du magnétoscope est analogique, il n'est donc pas disponible sur la sortie HDMI. C'est pourquoi vous devez relier l'adaptateur au téléviseur par un cordon péritel. Si vous n'utilisez pas de magnétoscope ou enregistreur DVD, la prise péritel TV est inutile.
	- **J** Sortie HDMI (haute définition numérique).
	- K Sorties YUV (haute définition analogique).
	- **L** Sortie audio numérique.
	- **M** Sorties audio analogique.
	- N Alimentation secteur.

### **6 - Utilisation au quotidien**

En utilisation normale, vous n'utiliserez que les touches suivantes dont la fonction est décrite au paragraphe précédent :

- Touches  $\longleftarrow$  pour régler le volume sonore.
- Touches  $\rightarrow$  pour changer de chaîne.
- $\bullet$  Touche  $\mathbb K$  pour couper et remettre le son.
- Touches numériques ou touche OK pour aller directement à une chaîne.
- Touche  $\equiv$  pour accéder au télétexte.
- Touche EPG pour accéder au guide des programmes.

### **7 - Ajouter des chaînes**

Si de nouvelles chaînes sont diffusées, vous pouvez les ajouter grâce au menu **Recherche / Recherche Auto**. Dans bien des cas, une réinitialisation usine (MENU / **Configuration / Réinitialisation**) sera plus efficace car la liste des chaînes est épurée et ne présente alors plus que les chaînes effectivement émises.

### **8 - Utilisation d'un magnétoscope**

La lecture d'une cassette à travers l'adaptateur ne peut se faire que par des cordons péritels. En effet, la sortie HDMI du terminal ne fournit que le signal TNT. Elle ne peut pas restituer le signal qui arrive sur l'entrée péritel magnétoscope. Aussi, vous avez besoin de relier le magnétoscope à la prise péritel VCR, mais également le téléviseur à la prise péritel TV.

Pour enregistrer une chaîne, commencez par visualiser la chaîne sur le téléviseur, comme si vous vouliez la regarder.

Lancez alors l'enregistrement sur la chaîne AV du magnétoscope (0, AV, EXT,...)

En cas de besoin, consultez la notice du magnétoscope pour la manipulation exacte. Pour information, sur beaucoup de magnétoscopes, on atteint cette chaîne en sélectionnant la chaîne 1 (TF1 sur l'antenne râteau) puis en appuyant une ou deux fois sur la touche  $CH\leftarrow$  de la télécommande du magnétoscope.

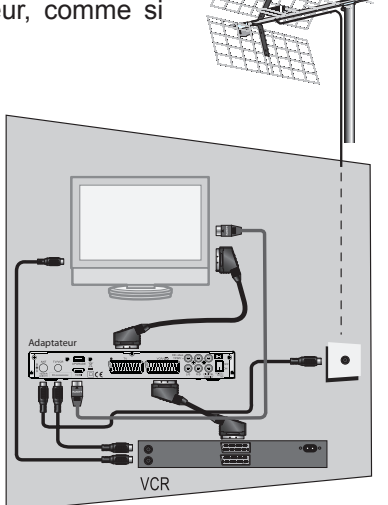

Pour lire une cassette, mettez l'adaptateur en veille puis lancez simplement la lecture de la cassette. Le magnétoscope prendra automatiquement la main sur l'adaptateur. Si ce n'est pas le cas, appuyez sur la touche TV/VCR de la télécommande de votre magnétoscope.

Note : Ceci vaut également pour les enregistreurs DVD.

### **RAPPEL : VOUS NE POUVEZ PAS REGARDER UNE CHAÎNE ET ENREGISTRER UNE AUTRE CHAÎNE EN MÊME TEMPS.**

ATTENTION : IL EST OBLIGATOIRE DE PROGRAMMER AUSSI UN ENREGISTREMENT SUR VOTRE MAGNETOSCOPE OU VOTRE GRAVEUR DVD.

### **9 - Réinitialiser l'adaptateur**

La réinitialisation usine peut être utile si vous modifiez la programmation de votre terminal et que certaines fonctions ne marchent plus. En réinitialisant le terminal, vous revenez dans une configuration identique à celle du produit neuf. Toutes vos personnalisations (chaînes favorites, chaînes bloquées, etc.) seront perdues.

Afin d'éviter une perte de données non intentionnelle, un mot de passe est demandé pour autoriser la réinitialisation.

#### • Allez dans **MENU** / **Configuration / Réinitialisation.**

- Appuyez sur 4 et OK pour confirmer.
- Tapez les 4 chiffres de votre code secret (0000 en sortie d'usine).
- Patientez quelques secondes.

### **10 - Heure et Programmation d'enregistrement**

Votre terminal possède une horloge interne qui permet de programmer un allumage en différé.

Programmation d'un enregistrement :

- • Mettez-vous sur la chaîne à enregistrer
- • Allez dans MENU / **Configuration / Système / Réveil.**
- • Sur la ligne **Prog.N°**, choisissez un numéro de réveil libre (1 pour le premier réveil, 2 ensuite, etc.)
- • Sur la ligne **Mode**, choisissez **une fois** pour un enregistrement unique. Vous pouvez aussi programmer un événement quotidien ou hebdomadaire, par exemple.

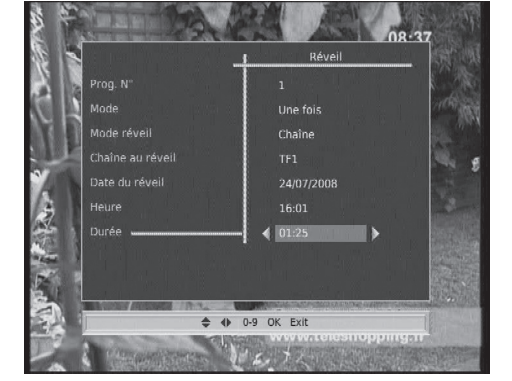

- • Sur la ligne **Mode réveil**, laissez **Chaîne.**
- • Sur la ligne **Chaîne au réveil**, laissez la chaîne proposée, mais vous pouvez encore changer si vous le voulez.
- Sur la ligne **Date**, appuyez sur la flèche pour afficher le calendrier. Vous pouvez alors choisir l'année, le mois puis le jour en vous déplaçant avec les flèches.
- • Sur la ligne **Heure**, entrez l'heure de démarrage de l'émission.
- • Sur la ligne **Durée**, entrez la durée de l'émission.
- • Appuyez sur OK, un message «**Attendez, SVP**» apparaît.
- Appuyez sur EXIT pour quitter tous les menus.

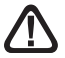

PROGRAMMEZ MAINTENANT VOTRE MAGNÉTOSCOPE EN **CONSÉQUENCE** 

## **11 - Réglage de l'écran**

Le menu **Configuration / système / TV** permet de régler différents paramètres de visualisation de l'image :

• La ligne **Format d'écran** permet de gérer les écrans 4:3 et 16:9 :

- **4:3 LB**. Pour un téléviseur 4:3 standard. Les images 16:9 seront affichées entièrement, avec des bandes noires en haut et en bas.

- **4:3 PS**. Pour un téléviseur 4:3. Les images 16:9 seront affichées

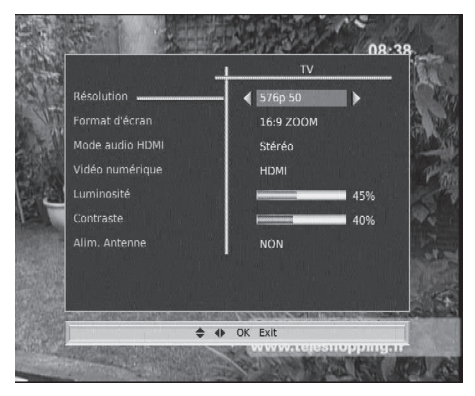

sur toute la surface de l'écran, amputées des extrémités droite et gauche. - **16:9 Auto**. Pour un téléviseur 16:9 relié par péritel. Si votre téléviseur est réglé correctement, le zoom 16:9 s'activera automatiquement en fonction de l'émission.

- **16:9 HDMI** pour un téléviseur 16:9 relié au terminal par un cordon HDMI. Les images 4:3 sont affichées sans déformation, avec des bandes noires à gauche et à droite.

- **16:9 ZOOM** pour un téléviseur 16:9 en mode plein écran. Les images 4:3 sont donc étirées horizontalement pour occuper la totalité de l'écran. Nous avons choisi ce mode par défaut car il satisfait la majorité des téléspectateurs. Nous attirons votre attention sur le fait que ce mode altère votre perception de la normalité.

• La ligne **Alim. Antenne** permet d'activer l'alimentation 5V pour une antenne d'intérieure, par exemple.

### **12 - Télécommandes universelles**

Les télécommandes universelles doivent être programmées avec un code (généralement à 3 ou 4 chiffres) pour fonctionner avec un appareil donné. C'est le fabricant de la télécommande universelle qui choisit ce code, et non le fabricant de l'appareil à commander. Votre terminal étant de conception récente, il se peut que certaines télécommandes universelles ne le pilotent pas, même si le constructeur fournit des codes Astrell. Si aucun code Astrell ne fonctionne, essayez une recherche automatique. Si la recherche automatique échoue, c'est probablement parce que les codes de votre terminal n'ont pas été mis dans la télécommande universelle. Nous vous remercions de comprendre qu'Astrell ne pourra pas vous aider sur les codes d'une télécommande universelle qui n'est pas de la marque Astrell. Il est recommandé de contacter le fabricant de la télécommande universelle.

#### FR **13 - Calage / orientation de l'antenne**

Après la recherche automatique de la première installation, si aucune chaîne n'a été trouvée sur votre râteau actuel, c'est donc vraisemblablement qu'il pointe vers un émetteur qui n'émet qu'en analogique. Si votre zone est couverte par le numérique, c'est que les émissions viennent d'un autre émetteur, il va falloir modifier l'orientation de votre antenne. Nous distinguerons deux cas selon que vous connaissiez ou non un numéro de canal UHF sur lequel vous êtes censé capter le numérique.

*Note : Pour les émetteurs en service en 2008, la liste des canaux est indiquée en fin de cette notice.*

Cas n°1

Vous connaissez au moins un numéro de canal (compris entre 21 et 69) qui émet dans votre région.

- • Allez dans MENU / **Recherche / Rech. man.**
- Sur la ligne **Canal n°**, choisissez le canal adéquat avec les flèches  $\triangle$  ▶
- • Patientez quelques secondes et observez les graphes de **Qualité** de réception et **Signal**.
- • Tournez l'antenne pour optimiser la réception. Lorsque vous approchez de la direction de l'émetteur, le **Signal** doit augmenter, puis la **Qualité**.

Une qualité de 65% est le minimum pour une image stable. Si la **Qualité**

n'augmente jamais, c'est que le numéro de canal que vous avez choisi est incorrect, ou que l'émission est trop lointaine pour votre râteau.

- • Une fois le niveau maximal atteint, serrez les écrous de fixation de l'antenne.
- • Allez dans MENU / **Recherche / Recherche Auto.**
- • Confirmez pays **France** en tapant OK.
- • Confirmez en sélectionnant **OUI** avec les flèches  $\leftrightarrow$  et validez par OK.

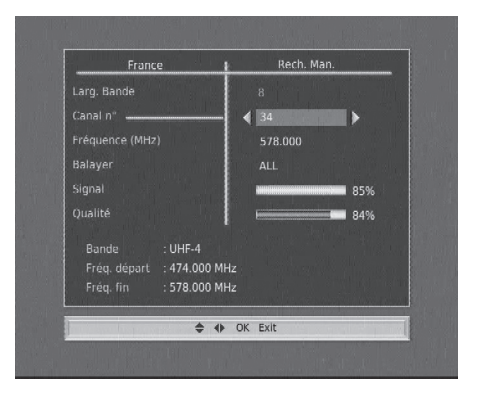

### Cas n°2

Vous recevez les chaînes nationales en analogique et vous n'avez aucune idée de ce que vous pouvez recevoir en numérique.

Si vous êtes certain que vous pouvez capter d'autres chaînes supplémentaires, mais que vous ne savez pas quel canal est utilisé pour ces chaînes, nous vous suggérons la méthode suivante :

Procurez-vous une antenne râteau UHF ayant un gain important (au moins 15 dB) et connectez-la directement à l'entrée ANT de l'adaptateur. Orientez votre nouvelle antenne dans la même direction que l'ancienne et faites une recherche automatique de chaînes (Menu / **Recherche / Recherche Auto**).

Si vous trouvez des chaînes que vous n'aviez pas trouvées avec l'ancien râteau, remplacez tout simplement l'ancienne antenne par la nouvelle. Sinon, tournez l'antenne d'un huitième de tour et lancez à nouveau une recherche automatique. Tant que vous ne trouvez pas de chaînes, continuez de tourner d'un huitième de tour en faisant une recherche à chaque fois. Vous devriez finir par recevoir quelques chaînes. Placez-vous alors sur une des chaînes puis. appuyez 2 fois sur la touche  $\widehat{u}$  pour afficher l'indicateur de signal en bas. Tournez l'antenne pour maximiser le signal. Une fois le niveau maximal atteint, serrez les écrous de fixation de l'antenne. Faites à nouveau une recherche automatique de chaînes.

### **14 - Organiser des chaînes**

Le menu **Chaînes / Editer** permet de supprimer des chaînes, de les masquer, les déplacer ou de les bloquer. Les explications données dans ce paragraphe valent également pour les radios, au travers du menu **Gestion des radios**.

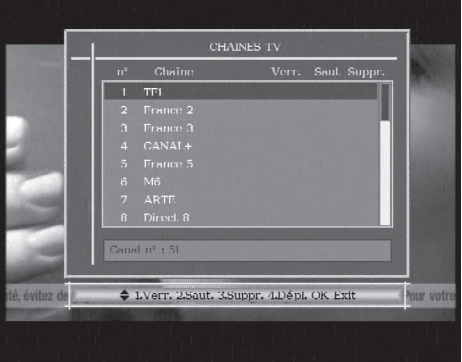

### **A - Masquer une chaîne**

Une chaîne masquée est une chaîne

qui n'est plus accessible avec les touches  $\triangle$ CH $\blacktriangleright$ . Vous pouvez toujours y accéder en affichant la liste des chaînes (touche OK).

Pour masquer une chaîne,

- Sélectionnez et regardez la chaîne à masquer.
- Allez dans MENU / **Chaînes / Editer**.
- Appuyez sur la touche 2, une flèche apparaît dans la colonne **Saut;**
- Appuyez sur 2 pour faire disparaître la marque de sélection.
- Vous pouvez sélectionner d'autres chaînes avec les flèches  $\rightarrow \bullet$  et les masquer avec la touche 2.
- Appuyez sur OK pour sauvegarder.

### **B - Bloquer une chaîne**

- • Allez dans MENU / **Chaînes / Editer.**
- Sélectionnez avec les flèches  $\blacktriangleright\blacktriangleright\blacksquare$  la chaîne à bloquer et appuyez sur 1, un cadenas apparaît dans la colonne **Verr.**
- • Appuyez sur EXIT pour quitter et sauvegarder, et, bien entendu, modifier le code parental (0000 en sortie d'usine). Voir paragraphe suivant.

### **C - Supprimer des chaînes**

- 
- 
- Allez dans MENU / Chaînes / Editer.<br>Sélectionnez la chaîne à supprimer avec les flèches  $\rightarrow \infty$ .<br>Appuyez sur la touche 3, une croix apparaît dans la colonne Suppr.<br>Vous pouvez sélectionner d'autre chaînes de la même manièr
- 
- s'affiche.
- Appuyez sur  $\triangleleft$  pour sélectionner **OUI** puis validez par OK.<br>• Appuyez sur EXIT pour quitter tous les menus.
- 

### **D - Déplacer une chaîne**

- Allez dans MENU / **Chaînes / Editer.**
- Sélectionnez avec les flèches  $\rightarrow \bullet$  la chaîne à déplacer et appuyez sur la touche 4, le bandeau devient blanc.
- Sélectionnez avec les flèches  $\rightarrow \bullet$  la nouvelle position de la chaîne et appuyez sur OK.
- • Appuyez sur EXIT pour quitter et sauvegarder.

Note : Déplacer une chaîne ne change pas son numéro logique. Si vous voulez changer la numérotation des chaînes, il faut au préalable aller dans MENU / **Configuration / Affichage** et régler le paramètre **LCN** sur **NON**.

### **15 - Changer le code secret**

Votre terminal est livré avec un code secret (PIN) par défaut 0000. Le code permet de bloquer les chaînes dont vous voulez restreindre l'accès ou pour protéger la configuration du terminal.

- • Allez dans MENU / **Configuration / Système / Verrouillage.**
- • Descendez sur la ligne **Ancien code**, et tapez le code actuel (0000 en sortie d'usine).
- • Sur la ligne **Nouveau code**, tapez le nouveau code secret.
- • Sur la ligne **Confirmer le code** tapez une deuxième fois le nouveau code secret.

• Si votre deuxième saisie confirme la première, le nouveau code est sauvegardé automatiquement.

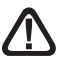

Notez précieusement votre mot de passe (par exemple sur le ticket de caisse).

### **16 - Blocage parental**

Votre terminal Astrell utilise un blocage parental évolué qui vérifie, en utilisant des informations envoyées par les opérateurs, que le programme en cours peut être visualisé. Par exemple, si vous réglez une limite d'âge à 10 ans, les émissions déconseillées aux moins de 12 ans seront bloquées.

- • Allez dans MENU / **Configuration / Système / Verrouillage.**
- Sur la ligne **niveau moral**, sélectionnez l'âge limite avec les flèches  $\leftrightarrow$ .
- Appuyez sur OK pour valider votre choix.
- Entrez votre code secret pour valider la modification.
- • Si votre code est toujours 0000, changez-le comme expliqué plus haut.

*Note : nous ne pourrons pas être tenus pour responsables des informations (éventuellement erronées) diffusées par les opérateurs. Il arrive en effet que les informations diffusées sont inexactes ou peu précises dans le temps.*

## **17 - Radios**

Outre des chaînes TV, le numérique terrestre permet également de diffuser des radios. Notez qu'à l'heure où nous écrivons cette notice, ce mode de diffusion n'est pas prévu en France.

Dès que vous appuyez sur la touche  $\Box p$ , vous entrez dans le mode radio.

### **18 - Questions / Réponses**

### • *Pourquoi l'écran reste noir ?*

La chaîne que vous voulez regarder est probablement cryptée. Pour information, un opérateur peut transmettre une chaîne cryptée avec une information faisant croire au terminal qu'elle est en clair. L'inverse est possible, comme pour Canal + pendant les heures en clair.

### • *La télécommande fonctionne mal.*

- Remplacez les piles par des piles neuves.
- Veillez à vous éloigner au moins d'un mètre de l'appareil.

### • *Où brancher le décodeur Canal + ?*

Si vous avez un magnétoscope, laissez le décodeur branché sur la prise AV2 du

magnétoscope. Si vous n'avez pas de magnétoscope, vous pouvez brancher le décodeur sur la prise VCR de l'adaptateur. Pour regarder Canal +, il faut alors sélectionner la chaîne 4 du téléviseur et mettre l'adaptateur en veille.

#### • *France 3 ne correspond pas à ma région.*

Certains émetteurs diffusent deux versions régionales de France 3. La première sur la chaîne n°3, l'autre sur la chaîne n°22. Si vous n'avez pas France 3 de votre région sur la chaîne 22, c'est que votre antenne est orientée vers l'émetteur d'une région voisine.

### **19 - En cas de problème de réception**

Pour vous aider à diagnostiquer votre problème, il peut-être utile de vous renseigner sur la position des émetteurs numériques, ainsi que les canaux UHF utilisés.

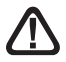

Important : en cas de problème de réception en numérique terrestre, il est nécessaire de définir le plus précisément possible le symptôme exact qui vous concerne :

En fonction du type de problème que vous avez, le tableau ci-dessous donne une cause possible, et une ou plusieurs solution(s) à essayer successivement.

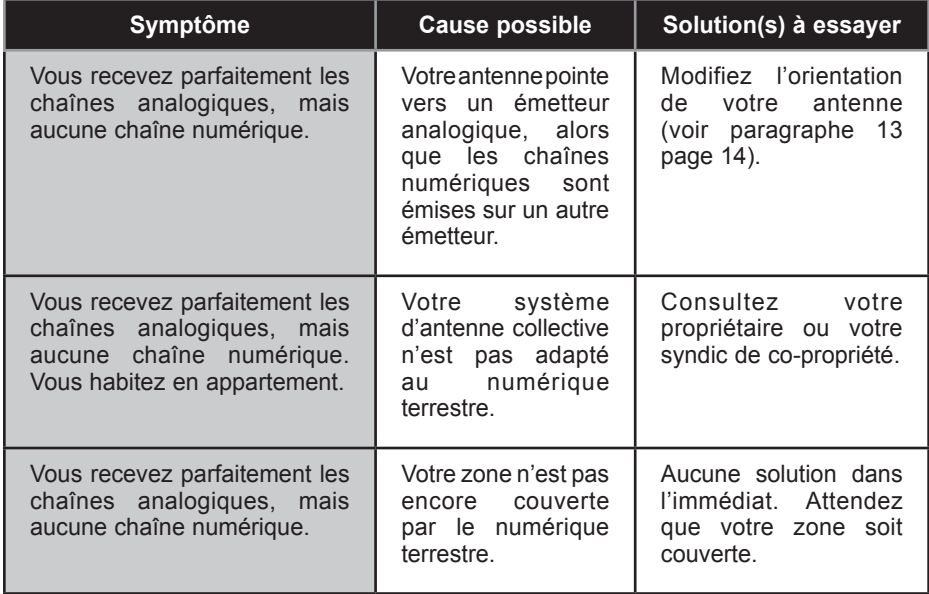

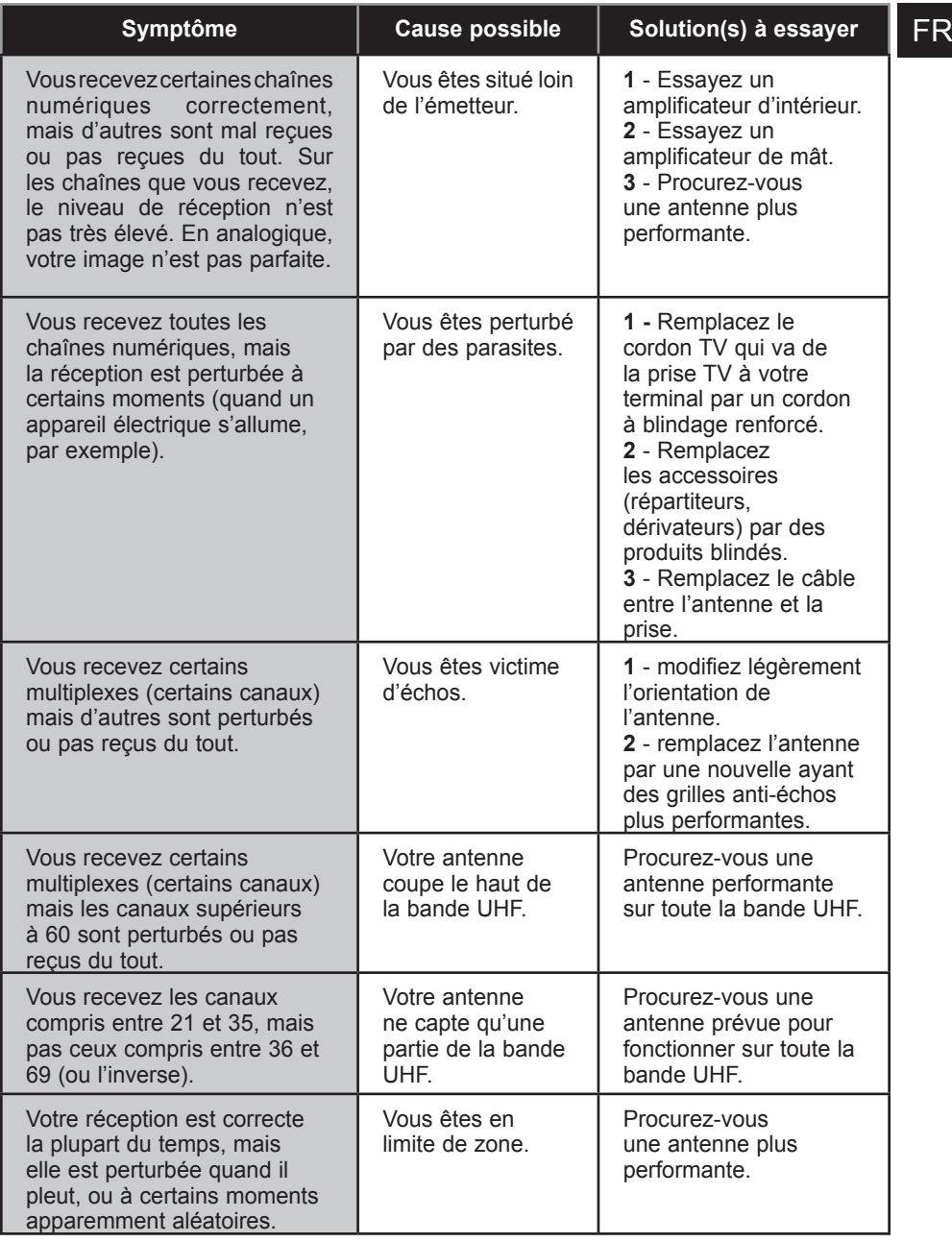

#### **Qu'est-ce qu'une réception perturbée en numérique?**

En réception numérique, une réception perturbée se manifeste par une image qui se gèle, partiellement ou totalement, un effet «mosaïque» sur l'image, ainsi que l'interruption du

#### **Réception avec antenne d'intérieur?**

Les paramètres de diffusion utilisés en France ne sont pas optimisés pour la réception portable, c'est-à-dire avec une antenne d'intérieur. Il est toutefois possible de recevoir correctement avec une antenne d'intérieur si vous êtes situés à proximité d'un émetteur. Toutefois, en réception portable, on peut difficilement s'affranchir des parasites ambiants (téléphones sans fil, aspirateurs,...). Il est donc normal que la réception soit perturbée par moments.

### **20 - Glossaire**

- **Adaptateur** Appareil permettant de recevoir les chaînes en clair de la TNT.
- **Analogique** Nature des signaux utilisés pour la télévision terrestre depuis le milieu du 20ª siècle. Avec l'arrivée du numérique, l'analogique terrestre est<br>voué à disparaître en 2011.
	- **Canal** Numéro donné à une bande de fréquence. En UHF, les canaux sont numérotés de 21 à 69.
	- Codec Codeur/Décodeur. Moyen d'encoder un contenu audio-vidéo, et de le décoder.
	- **Code PIN** Numéro d'Identification Personnel = mot de passe.
	- **Emetteur** Pylône truffé d'antennes qui retransmet des chaînes (numériques ou analogiques) et vers lequel il faut diriger l'antenne râteau. **ATTENTION**, un émetteur peut ne pas émettre toutes les chaînes disponibles.
		- **EPG** Guide électronique des programmes.
		- **FTA** En clair, gratuit. Vient de l'anglais free-to-air. Votre terminal peut recevoir toutes les chaînes numériques terrestres gratuites et uniquement celles-ci.
	- **Multiplex** En terrestre, ensemble de chaînes émises sur la même fréquence, le même canal. Note : Pour les émetteurs en service en 2008, la liste des canaux est indiquée en fin de cette notice.
- **Numérique** Nature des signaux utilisés dans les transmissions modernes. Par rapport à l'analogique, le numérique permet de moins encombrer le spectre (ensemble des fréquences disponibles). A bande passante constante, le numérique permet de diffuser plus de chaînes que l'analogique. Les chaînes numériques existent depuis plusieurs années sur le câble et le satellite. Elle remplaceront, à terme, les chaînes analogiques en transmission terrestre. Attention, une même chaîne (ex TF1) peut être émise en analogique et en numérique.
- **Polarisation** Orientation de l'onde émise par l'émetteur. La plupart des émissions en UHF sont en horizontal. Les brins de votre râteau doivent donc être horizontaux.
	- **Terminal** Equipement final d'une communication. Cet adaptateur est un terminal numérique.
	- **Terrestre** Dans le cas qui nous intéresse, se rapporte aux transmissions dans l'air, par opposition à «câble» ou «satellite».
		- **TNT** Télévision Numérique Terrestre.

#### FR **21 - Canaux utilisés pour les émetteurs en service en 2008**

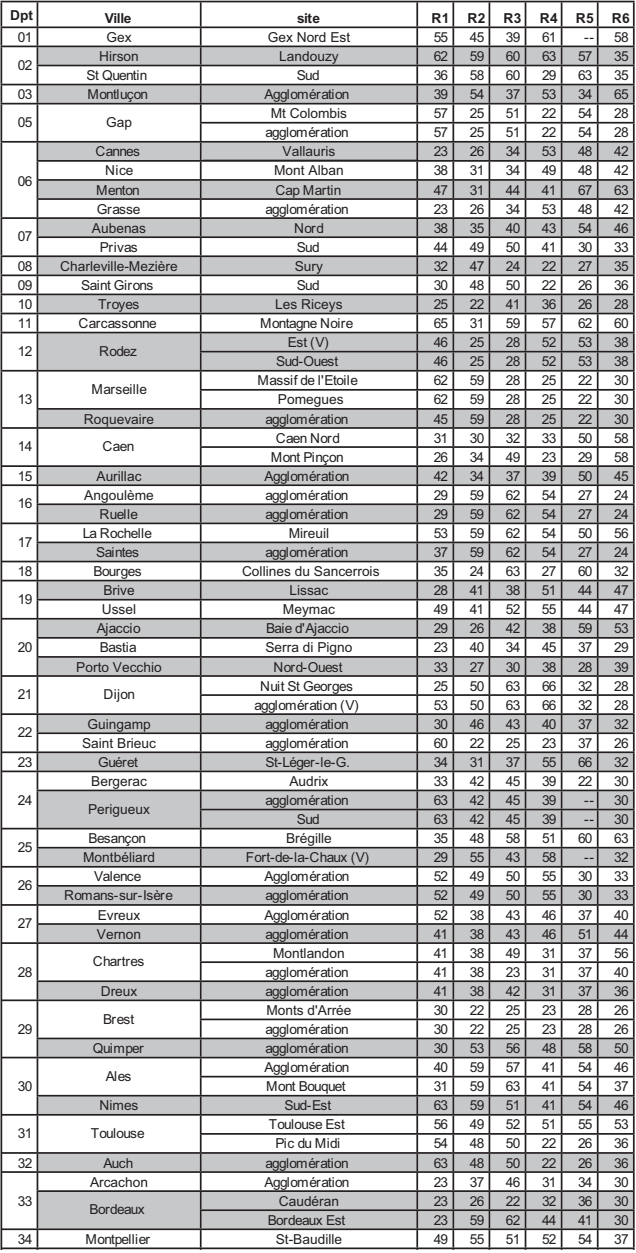

36 Argenton-sur-Creuse Malicornay 39 45 63 36 60 42

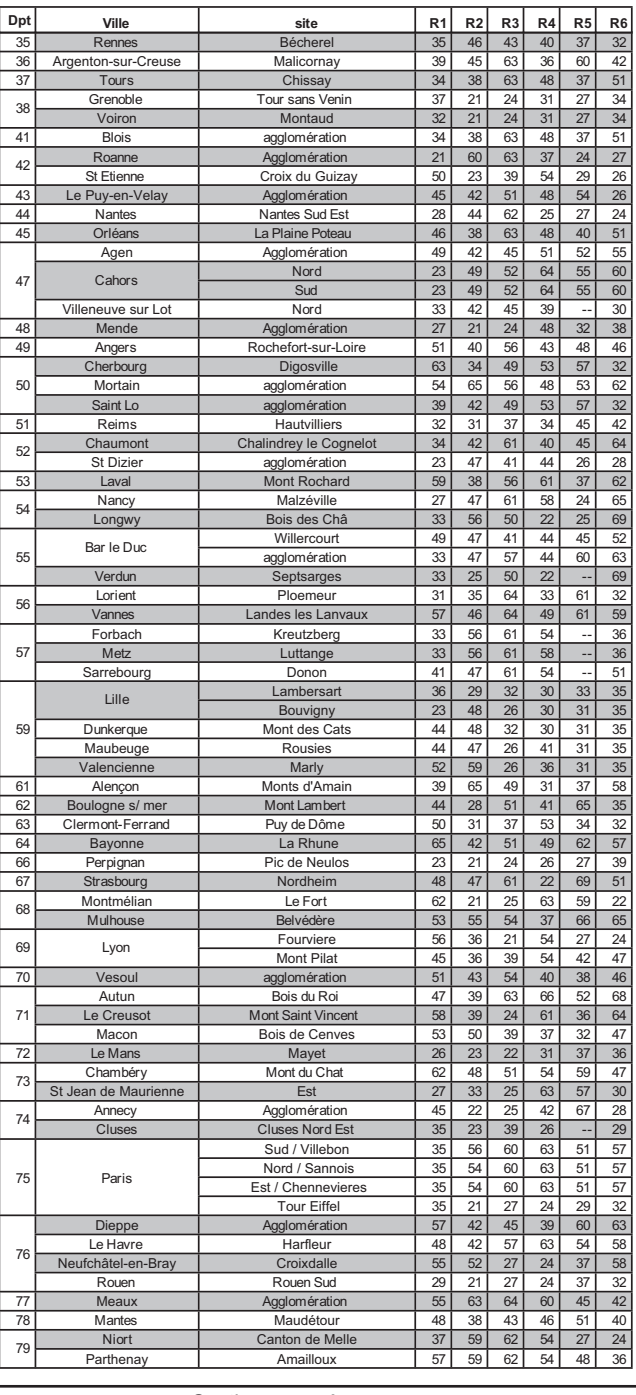

Roanne

Abbeville Maison Plaine 29 25 33 39 37 58

Agglomération 21 60 63 37 24 2

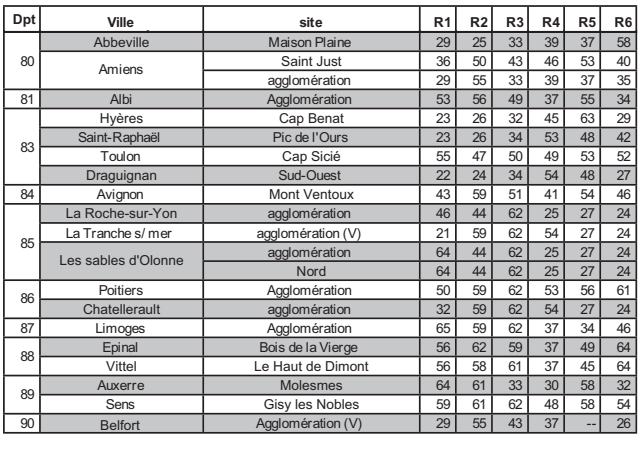

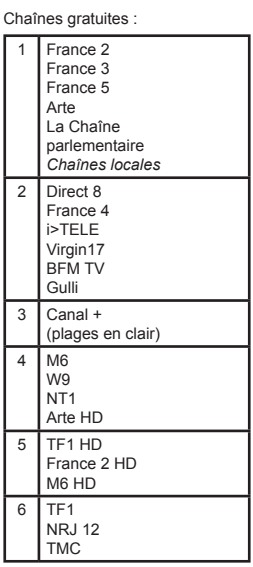

Exemple : TF1 est sur le multiplexe R6. TF1 est donc émise sur le canal 46 à Avigon (Dpt 84).

St Etienne Croix du Guizay 50 23 39 54 29 26

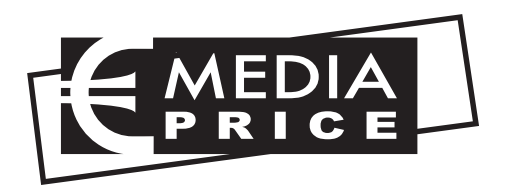